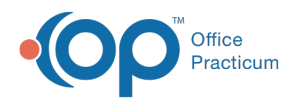

# Patient Encounter: Assess/Plan

Last Modified on 09/15/2021 3:52

Version 20.13

This window map article points out some of the important aspects of the window you're working with in OP but is not intended to be instructional. To learn about topics related to using this window, see the **Related Articles** section at the bottom of this page.

## About Patient Encounter: Assess/Plan

**Path: Clinical, Practice Management, or Billing tab > Patient Chart button > Encounter > New or Open Note button > Assess/Plan**

The Assess/Plan window codes the visit with Diagnosis codes, adds the Assessment of the diagnosis and adds/modifies the Plan and Patient Instructions for the Encounter.

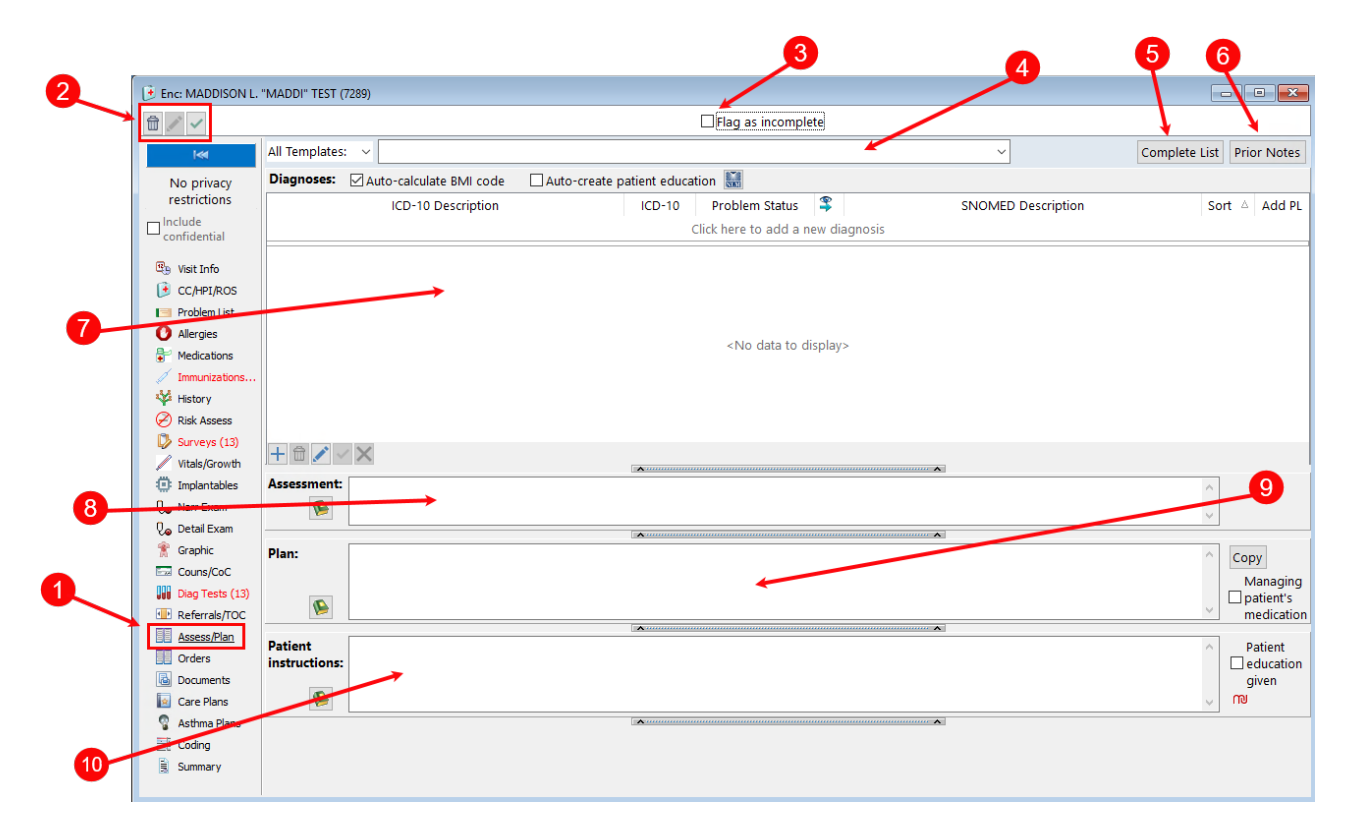

### Patient Encounter: Assess/Plan Map

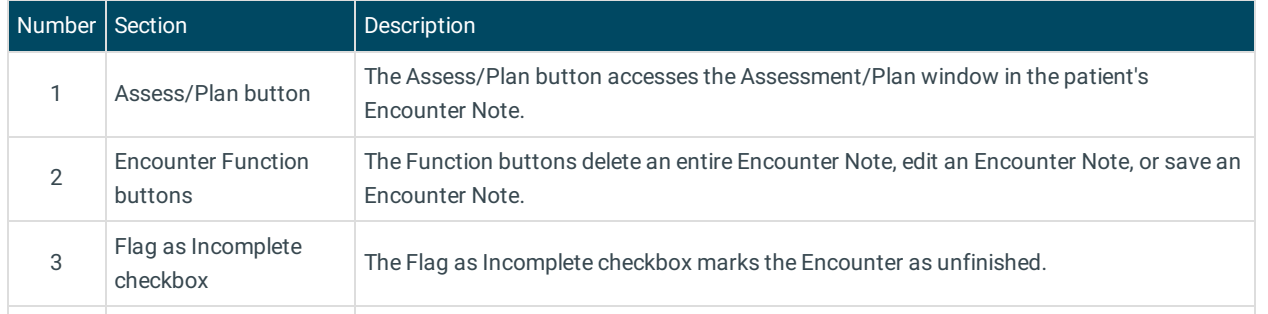

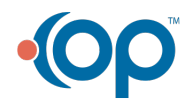

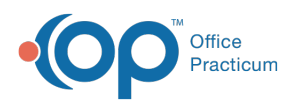

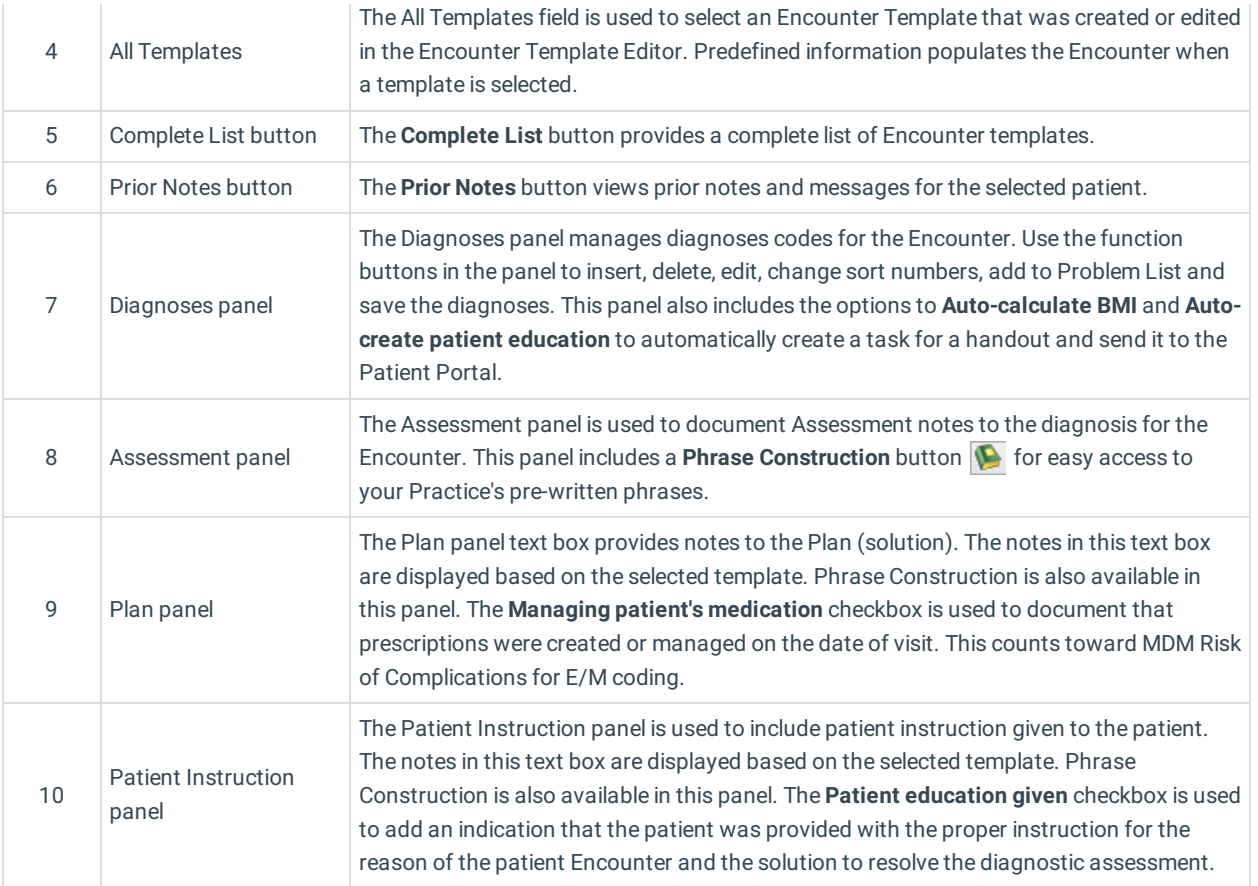

Version 20.12

## About Patient Encounter: Assess/Plan

## **Path: Clinical, Practice Management, or Billing tab > Patient Chart button > Encounter > New or Open Note button > Assess/Plan**

The Assess/Plan window codes the visit with diagnosis codes, adds the assessment of the diagnosis, and adds/modifies the plan and patient instructions for the Encounter.

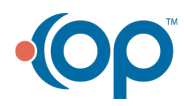

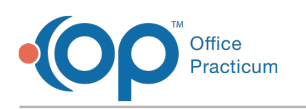

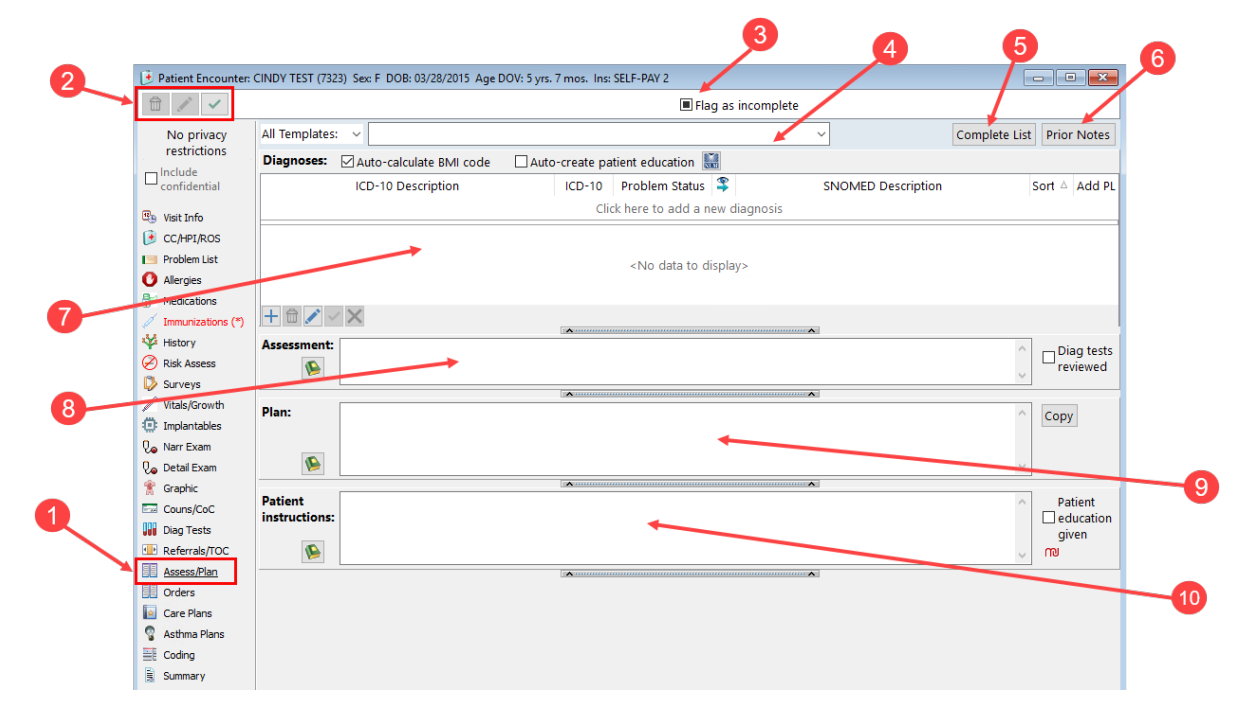

#### Patient Encounter: Assess/Plan Map

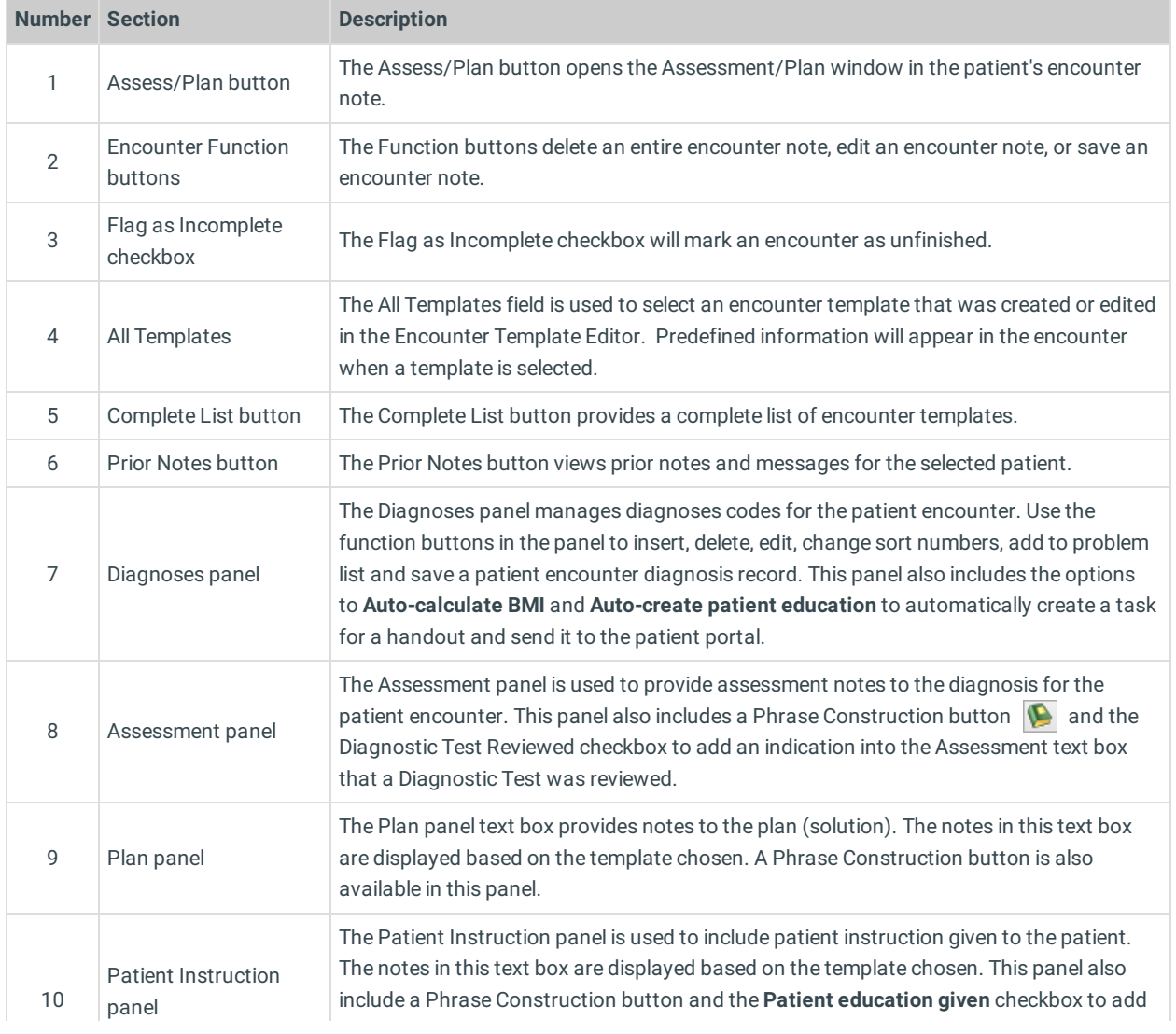

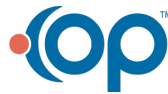

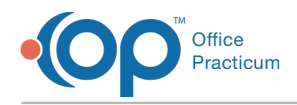

an indication that the patient was provided with the proper instruction for the reason of the patient encounter visit and the solution to resolve the diagnostic assessment.

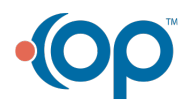